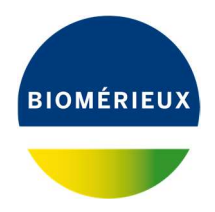

Rio de Janeiro, 18 de Novembro de 2019.

# NOTIFICAÇÃO URGENTE DE CORREÇÃO DE PRODUTO

### Nossa referência: FSCA 4538

Prezado cliente bioMérieux,

Você é um usuário VIDAS 3 e agradecemos a sua confiança continuada.

O sistema VIDAS® 3 é um sistema completo de imunodiagnóstico autônomo destinado a técnicos de laboratório treinados e qualificados (uso diário de rotina) e administradores de laboratório (configuração da aplicação).

### Descrição do problema:

Após reclamações de clientes, investigações foram iniciadas em resultados potencialmente falsos obtidos no VIDAS 3 com uma calibração expirada.

De fato, as calibrações dos ensaios eram válidas no menu de calibração, sendo que, na verdade as calibrações estão expiradas e nenhum alarme de erro foi exibido no display para avisar aos usuários. O software calcula os resultados da análise para ensaios com calibrações expiradas.

A anomalia é devido a uma atualização incorreta do status de calibração pelo software.

Esta questão ocorre é devido a uma anomalia do software a respeito das versões de software 1,2 e superiores. O problema ocorreu apenas no instrumento VIDAS 3 (com versões de software 1.2.0 e superior). Os instrumentos VIDAS e mini-VIDAS não são afetados por esta questão.

O problema ocorre se as seguintes condições coexistirem no local do cliente:

- VIDAS 3 instalado com versões de software 1.2.0 e superior
- O modo de arquivamento está configurado como "quando os resultados são relatados"
- Uma calibração no status "TO DO" no menu de calibração
- Expiração do(s) lote(s) afetado(s) pela calibração "TO DO"

Lembramos que, de acordo com o manual do usuário ref 161150-314 VIDAS 3: seção calibração do ensaio: "ensaios de tiras de reagente único são calibrados usando um ou dois padrões/calibradores fornecidos com o kit de ensaio. A calibração usando o padrão (s)/calibrador (s) fornecido no kit deve ser executada na primeira vez que o lote do kit de teste for usado, após a entrada dos dados do Master lote. A calibração obtida pode ser utilizada por um período programado de dias (14 ou 28 dias, dependendo dos produtos VIDAS utilizados). Depois disso, o software expira automaticamente a calibração, exigindo que você execute um outro do mesmo lote. "

#### Impacto ao cliente:

O risco associado é de potenciais resultados falsos obtidos com uma calibração expirada.

Ações necessárials rieux Brasil Industria e Comércio de Produtos Laboratoriais LTDA

2

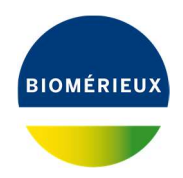

- Por favor, distribua essas informações a todos os funcionários apropriados em seu laboratório, retenha uma cópia em seus arquivos e reencaminhe essas informações para todas as partes que possam usar este produto, incluindo outros a quem você pode ter transferido nosso produto.

- Para verificar se você pode estar implicado com a configuração incorreta de software, siga as instruções mencionadas abaixo:

o Verifique a versão do software VIDAS 3, siga os diferentes passos listados abaixo:

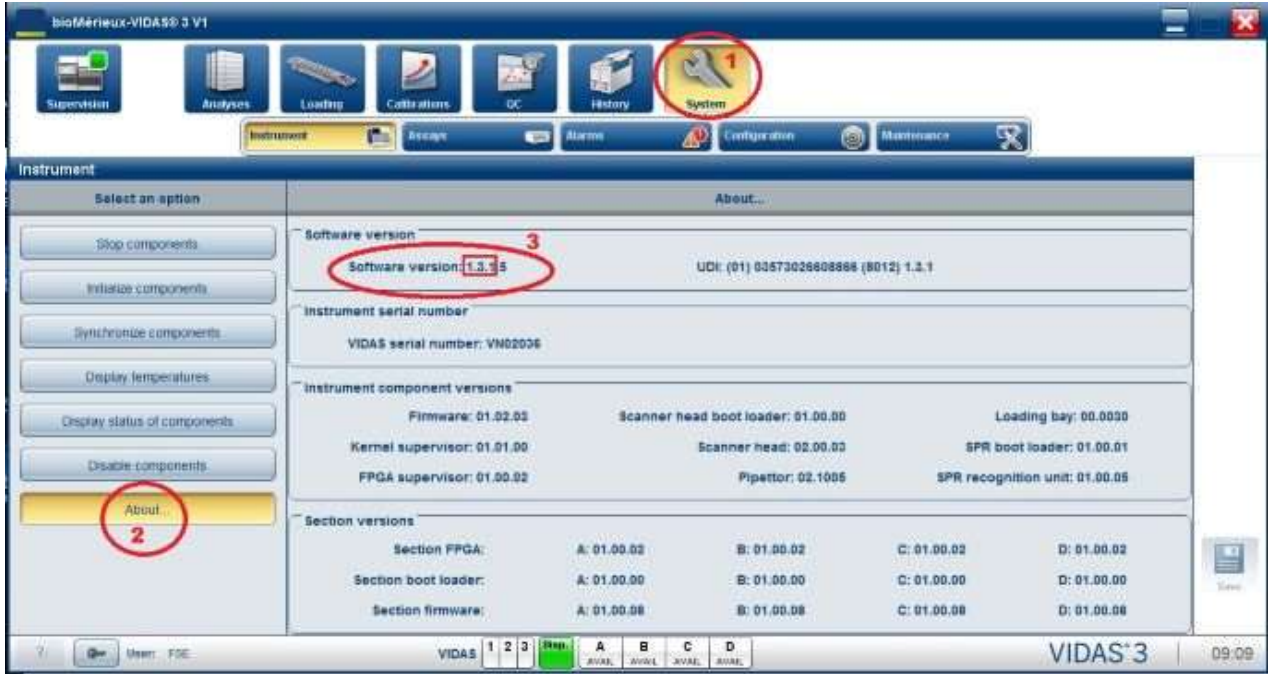

bioMérieux Brasil Industria e Comércio de Produtos Laboratoriais LTDA Se a versão do software VIDAS 3 é 1.1.4, você não está implicado nesta questão.

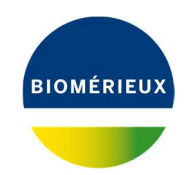

o Se a versão do software do VIDAS 3 estiver entre 1.2.0 e 1.3.1, verifique o Modo de Arquivamento : Para fazer isto, siga os seguintes passos listados abaixo :

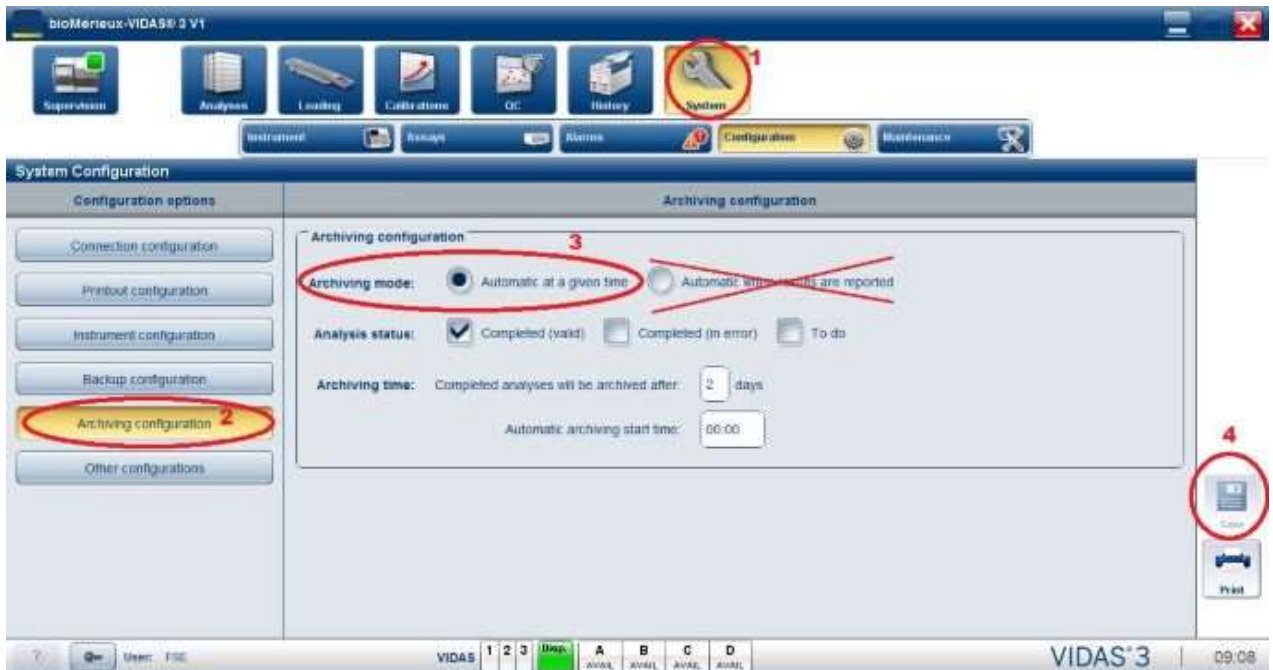

Se o Modo de Arquivamento é "automático em um determinado momento" , você não está implicado nesta questão.

o Se o modo de arquivamento estiver em "automático quando os resultados forem reportados", você poderia estar implicado com o problema somente se as quatro condições listadas acima forem verificadas ao mesmo tempo.

o Para resolver o problema, mude manualmente o modo de arquivamento "automático quando os resultados forem reportados" e selecione o modo de arquivamento "Automático em um determinado momento". Salvar a modificação e reiniciar o computador.

Solicitamos que as seguintes ações sejam realizadas:

bioMérieux Brasil Industria e Comércio de Produtos Laboratoriais LTDA

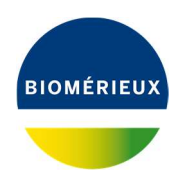

- Contate o seu serviço de Atendimento ao cliente local se tiver a configuração do software incorreta e se tiver dúvidas sobre os seus resultados.
- Discuta todas as preocupações que você possa ter a respeito dos resultados previamente relatados do paciente obtido com seu diretor médico do laboratório para determinar o curso apropriado da ação. Os resultados devem ser revisados e interpretados no contexto do quadro clínico geral.
- Preencha o formulário de conhecimento no anexo e devolva ao seu representante local bioMérieux para confirmar o recebimento deste aviso.

A bioMérieux está empenhada em fornecer aos nossos clientes os produtos da mais alta qualidade possível. Pedimos sinceramente desculpas por qualquer inconveniente que possa ter lhe causado. Se você tiver qualquer questionamento ou dúvida, por favor, entre em contato através do telefone 0800 026 48 48 ou email contato@biomerieux.com.

A bioMérieux agradece a preferência.

Atenciosamente,

Gestão de Field Actions

## Atendimento Integrado ao Cliente

bioMérieux Brasil

bioMérieux Brasil Industria e Comércio de Produtos Laboratoriais LTDA

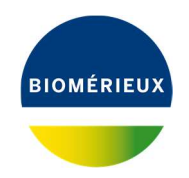

## Anexo A: Formulário de Conhecimento

# NOTIFICAÇÃO URGENTE DE CORREÇÃO DE PRODUTO

# FSCA 4538 : VIDAS 3 (versões de software 1.2 e superior) – Status de calibração expirada não atualizada

É imprescindível que sua instituição preencha este Formulário de Conhecimento (Anexo A) e o envie para o e-mail fieldactionsbr@biomerieux.com .

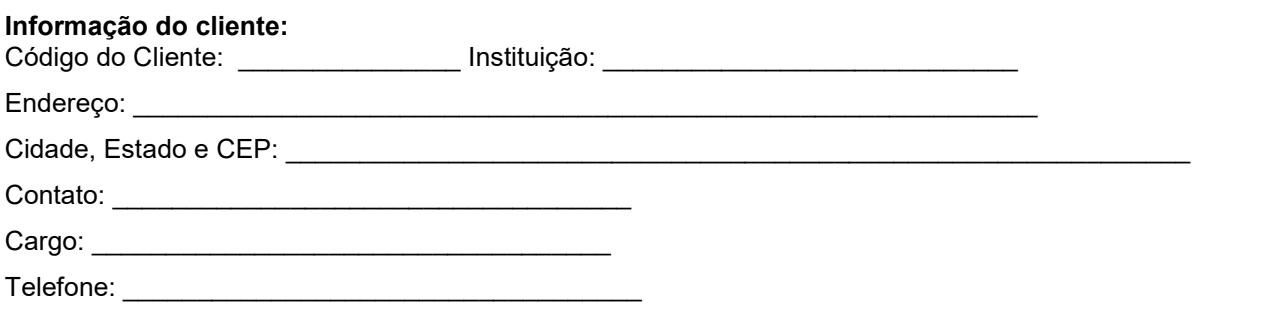

### Informação do produto:

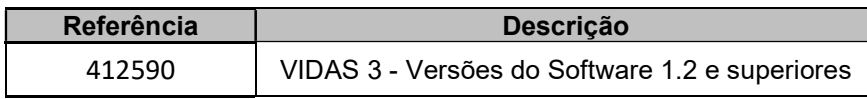

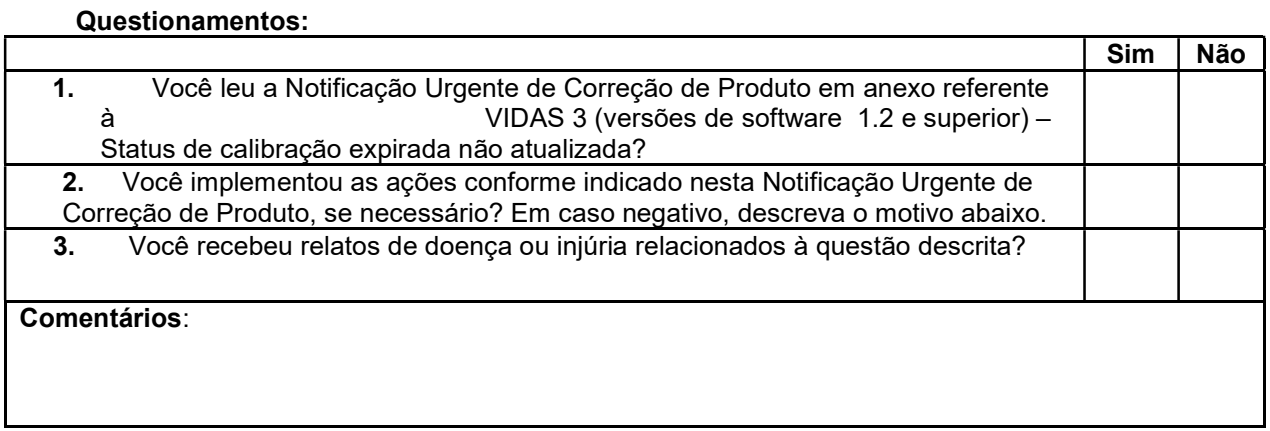

Assinatura: \_\_\_\_\_\_\_\_\_\_\_\_\_\_\_\_\_\_\_\_\_\_\_\_\_\_\_\_\_\_ Data: \_\_\_\_\_\_\_\_\_\_\_\_\_\_\_\_\_\_\_\_

bioMérieux Brasil Industria e Comércio de Produtos Laboratoriais LTDA